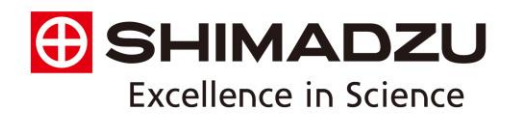

# Turning On Shimadzu GC-MS after Extended Storage

## **Step 1: Turn on gas supplies.**

Make sure that all the gases are connected, the regulators are set correctly, and the cut-off valves are open. Consult the GC site-prep document for necessary gas purity and supply pressure.

#### **Step 2: Power on GC-MS system and the computer.**

Plug in the power cable of the GC unit and switch on the power. If there are accessories such as headspace autosamplers or AOC-6000, turn on power to those units as well. The power for AOC-20i and AOC-20s are supplied by the GC main unit, so there is no need to turn on the power to those separately. The system will go through initialization steps. Please allow initialization to go to completion before proceeding. The lights on the autosamplers should turn green. The indicating lights on GC unit should be yellow or not lit up.

Power button for GC-2010 series – in front Power button for the GC-2030/GC-2014 – on right side

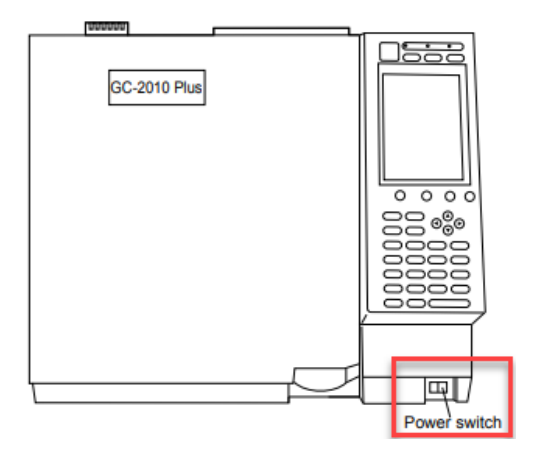

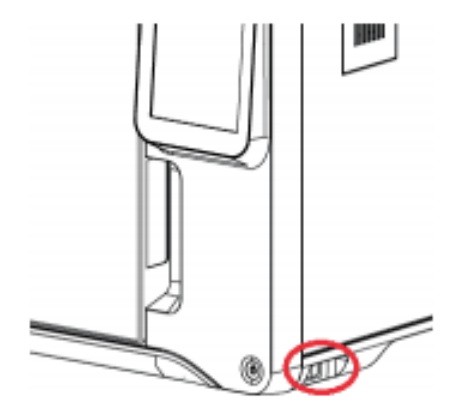

Power button for al MS Units

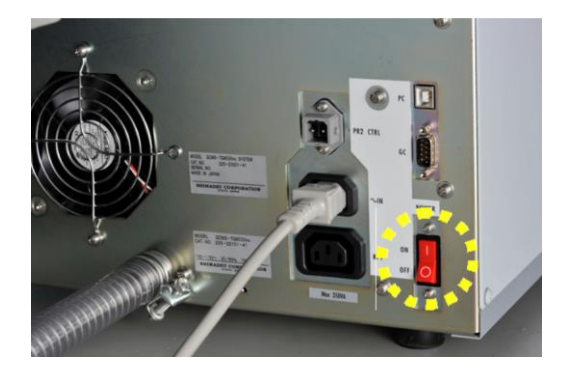

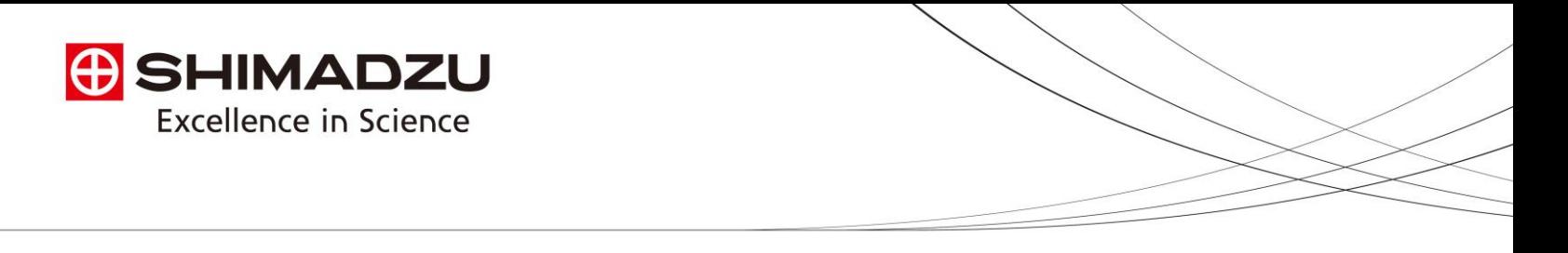

Next, power up the computer and start GCMSsolution (or other GC control software you are using). You should hear a long beep from the GC-MS to indicate successful connection. If there is an issue connecting your GC to software, check the transmission parameters using GC front panel.

a) GC-2030

From [Home], select [Function], then [Configuration], then [Transmission settings]. Select USB or ethernet, depending on your connection type. If using ethernet, check IP address to make sure that it matches the IP address listed in the System Configuration in software. Press "Apply" after entering any changes.

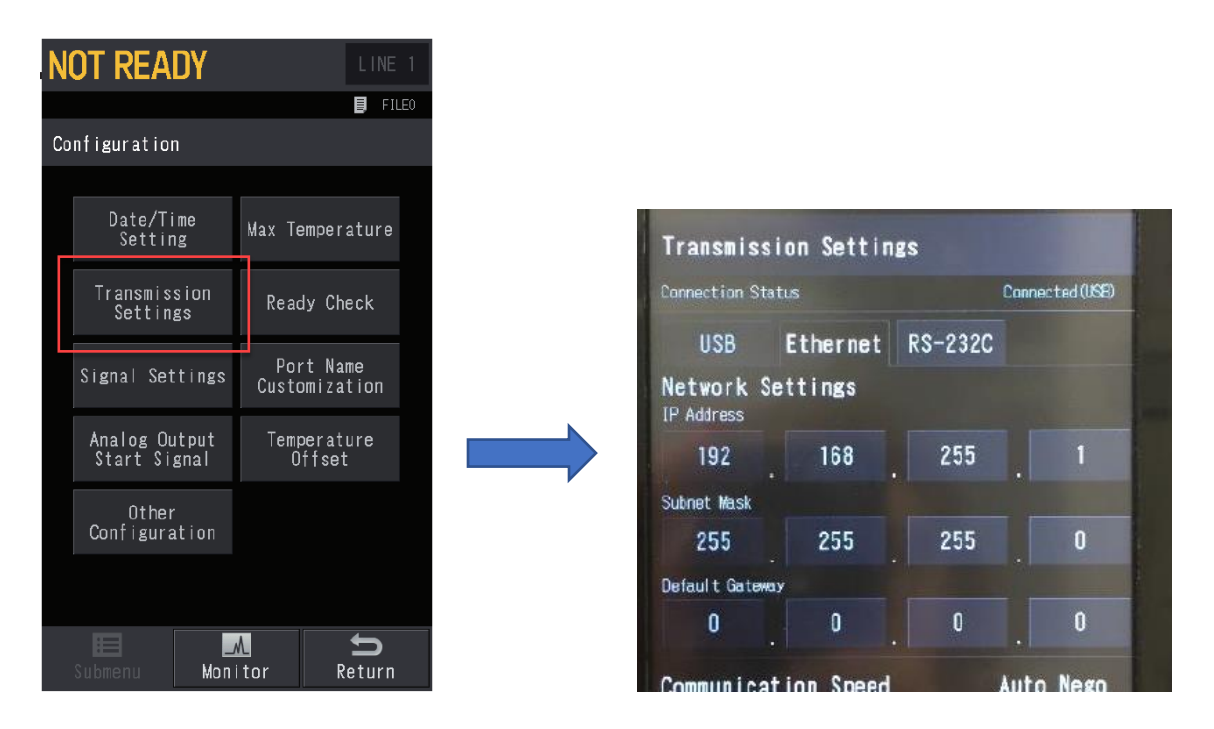

b) GC-2014 or GC-2010

From GC front panel, press [FUNC] button, then (6) GC configuration, then (3) Transmission Parameters. It should read "level 3" for line 1 and "115200" for line 2 as shown below. Press "Apply" after entering any changes.

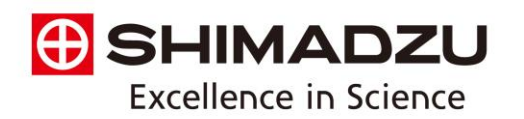

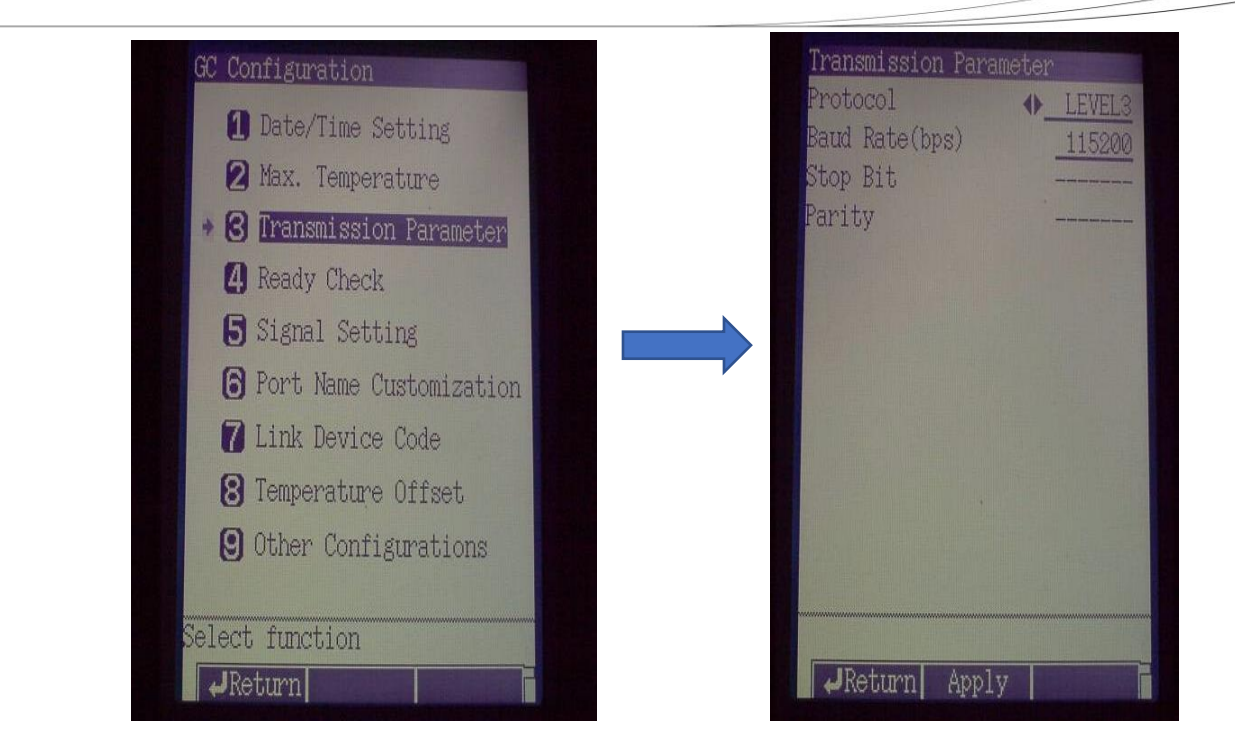

# **Step 3: Restore Vacuum to the system**

Make sure all columns are connected and Mass Spec door is closed and secured. After ensuring there are no leaks begin auto startup in GCMSsolution Realtime Analysis.

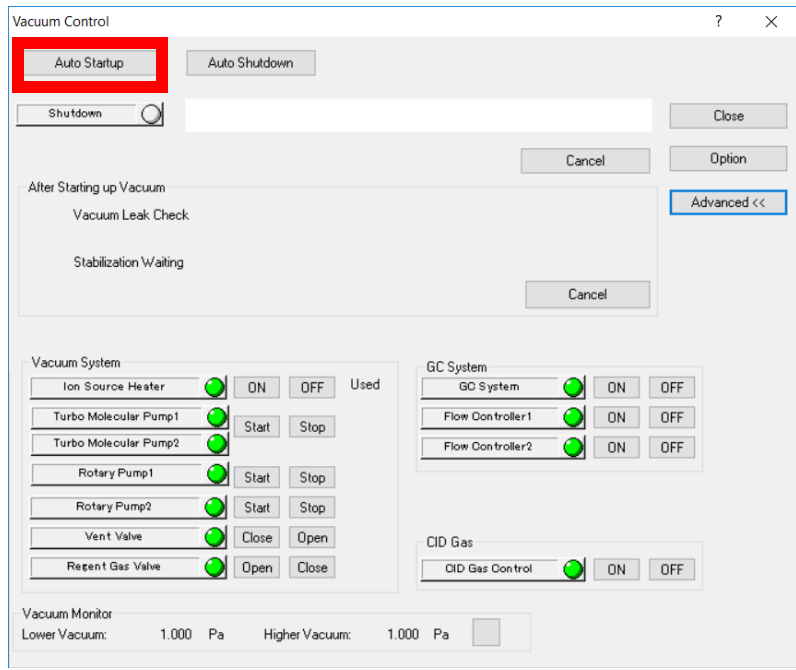

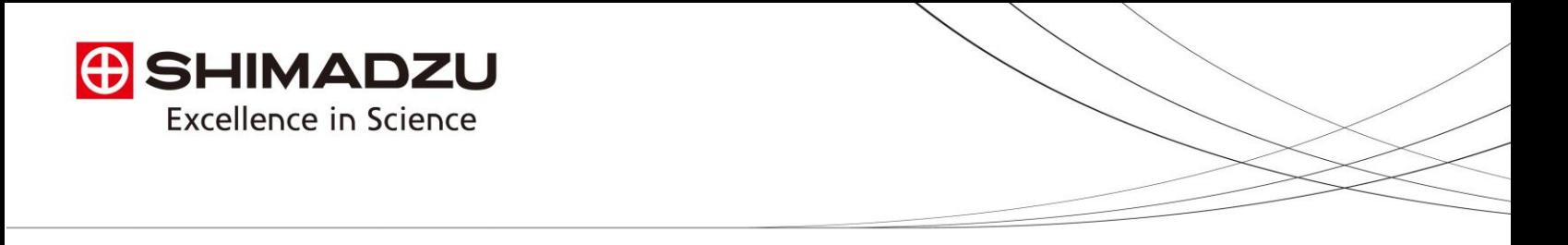

After the auto startup is complete, the instrument will automatically run a vacuum leak check. Upon passing the vacuum leak check, the system will wait perform stabilization waiting. In this two-hour default period the Mass Spec will continue to pump down. An auto tune will be run at the end of the two hours. Upon passing of the autotune, scheduled analysis can commence.

# **Step 4: If leak check fails…**

- 1. Check all column connections
- 2. Make sure inlet consumables have been replaced or tightened appropriately.
- 3. Ensure gases are connected and flowing

## **Step 5: If tuning fails…**

- 1. Allow instrument to pump down for longer period of time.
- 2. Increase temperatures of column oven, injection port, transfer line, and ion source to a temperature at minimum above 100C to remove moisture.